#### AESCULAP® 3D **Einstein***Vision*® 3.0

#### Quick System Guide

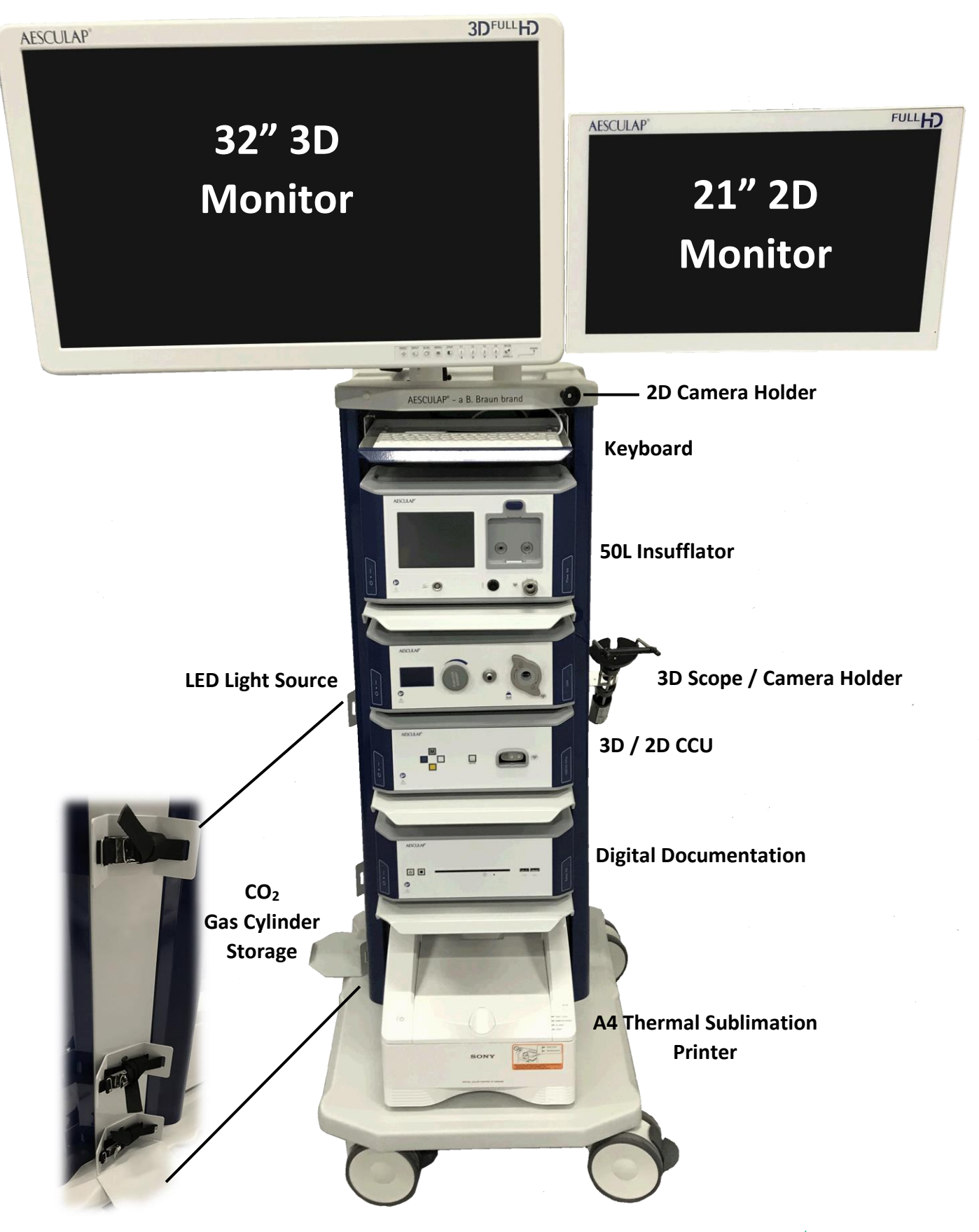

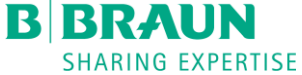

## AESCULAP® 3D **Einstein***Vision*® 3.0

#### System Set Up

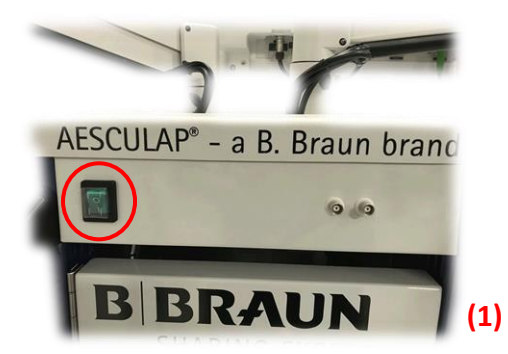

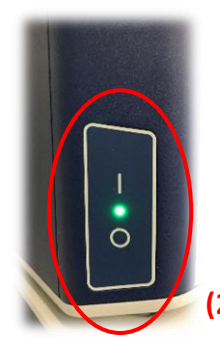

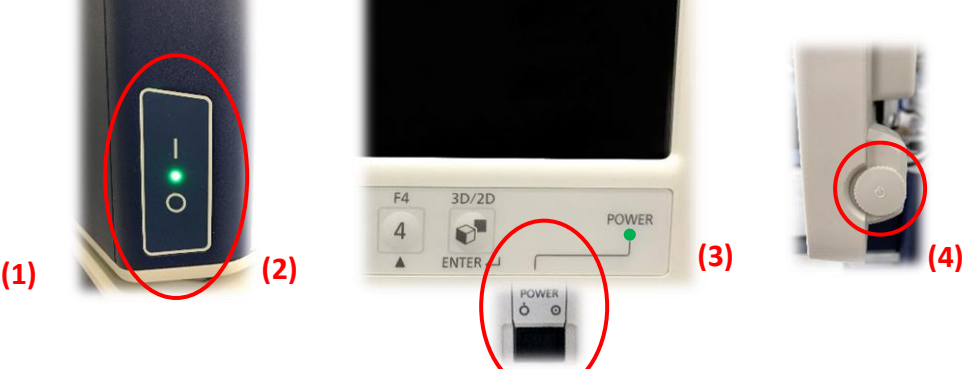

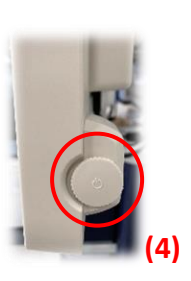

#### **Pre Surgery Preparation**

- Switch on central power supply, at back of the stack (1)
- Ensure individual component switches are on (bottom left corner of each unit) : - Insufflator, Light Source, CCU, Digital Documentation (2) (On status is indicated by green light and user interfaces will be illuminated, or display menu options)
- Ensure 32" 3D monitor is switched on (Right side of monitor, underneath) (3)
- Ensure 21" touch screen monitor is on (Circular push/rotate switch on right side of 21" monitor. At the bottom of the monitor) (4)
- **Plug in integrated 3D light lead** (5) **[***if using 3D scope***]**
- **Plug in 3D camera head** (6) **[***if using 3D scope***]**
- Set Insufflator to desired pressure (7) and flow rate (8)

#### • **Start of procedure**

• **Apply sterile sleeve to 3D Endoscope**

- **Plug in light lead** (5) **[***if using standard 2D scope***]**
- **Plug in 2D camera** (6) **[***if using standard 2D scope***]**
- **Attach standard endoscope [***if using standard 2D scope***]**
- Press light source control to activate (9)

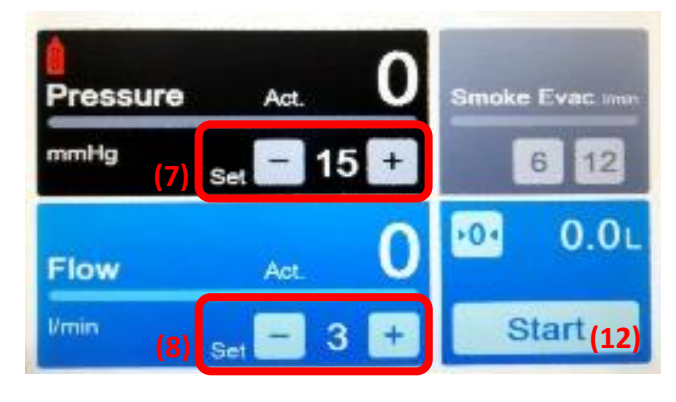

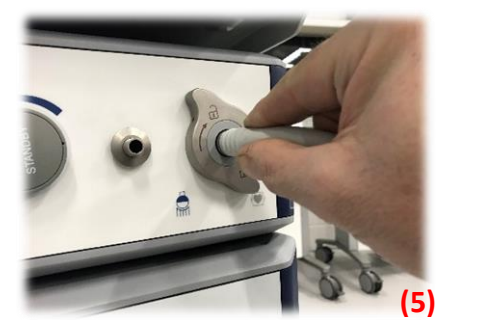

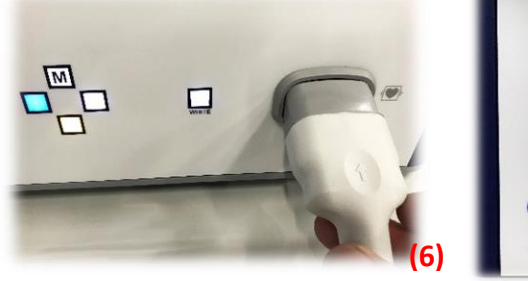

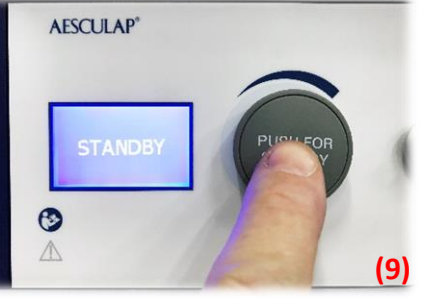

- Adjust light level (rotate Rt / Lt to increase / decrease) (10)
- White balance camera head (3D or 2D<sup>\*</sup>) (11)

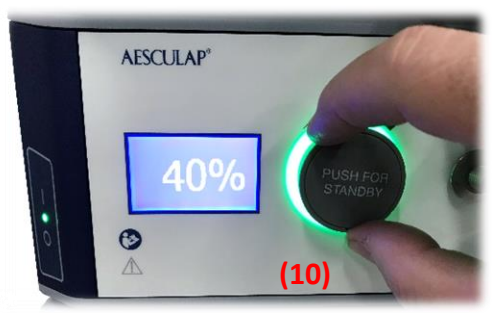

• Start insufflator to commence insufflation (12)

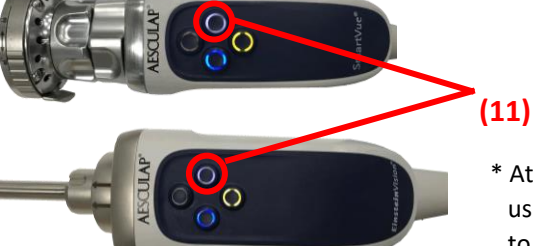

\* Attach scope with light lead, if using standard camera head, prior to White balance

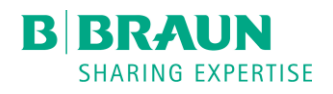

# AESCULAP® 3D **Einstein***Vision*® 3.0 Flow 50 Insufflator

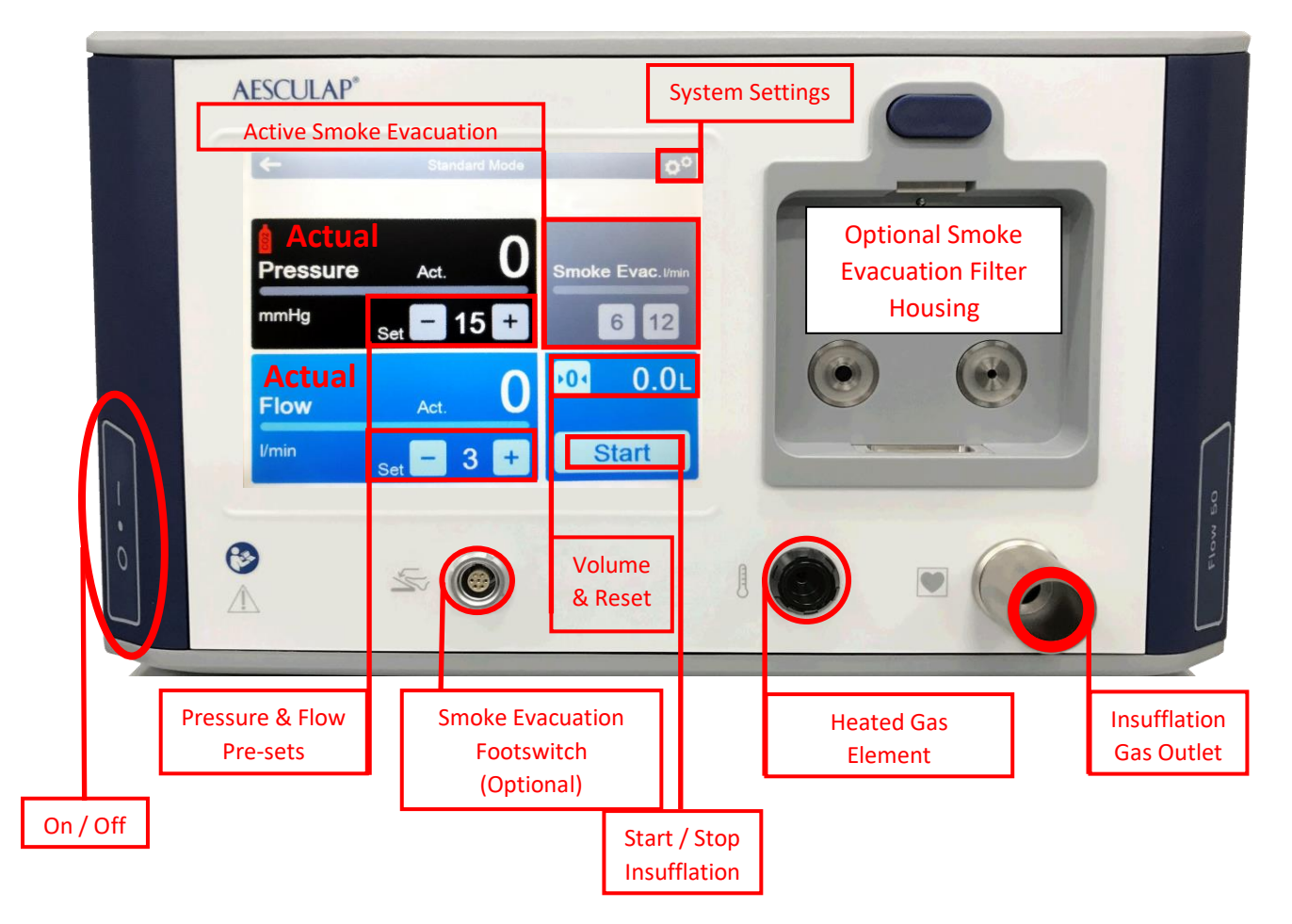

- On start-up First screen offers surgical specialties
- Select appropriate "Indication" followed by "Veress" or "High Flow" to move to main screen. (Cardiac mode has 2 functions - "Vessel Harvesting" or "Field Flooding" (Field flooding is flow only)

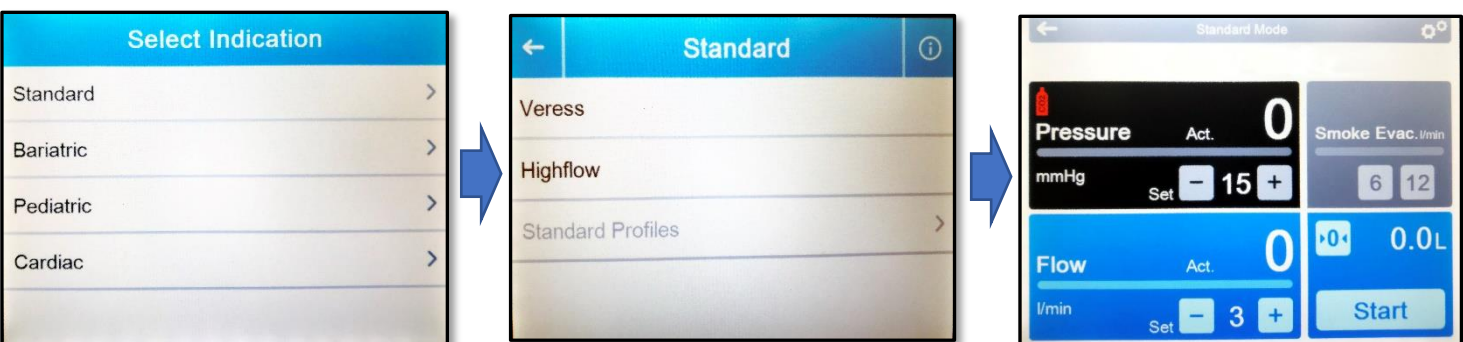

- Pre-set pressure can be set up to 30 mmHg Nb. 15 mmHg is set as the Safety Threshold "**Safety Threshold**" will flash repeatedly Press **+** when the safety threshold message has gone off, to take pressure beyond 15 mmHg
- Press and hold the Flow **+** or **–** buttons to go between "Low Flow", Medium Flow" and "High Flow" Low Flow =  $3$  L/min Medium Flow =  $20$  L/min High Flow =  $40$  L/min
- Insufflation is started and stopped using the "Start" button (Bottom Right) (When insufflation is active, button displays "Stop". Insufflation is stopped by pressing "Stop"
- $\bullet$  CO<sub>2</sub> volume delivered is reset by pressing the reset button

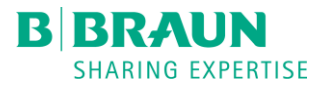

# AESCULAP® 3D **Einstein***Vision*® 3.0 LED Light Source

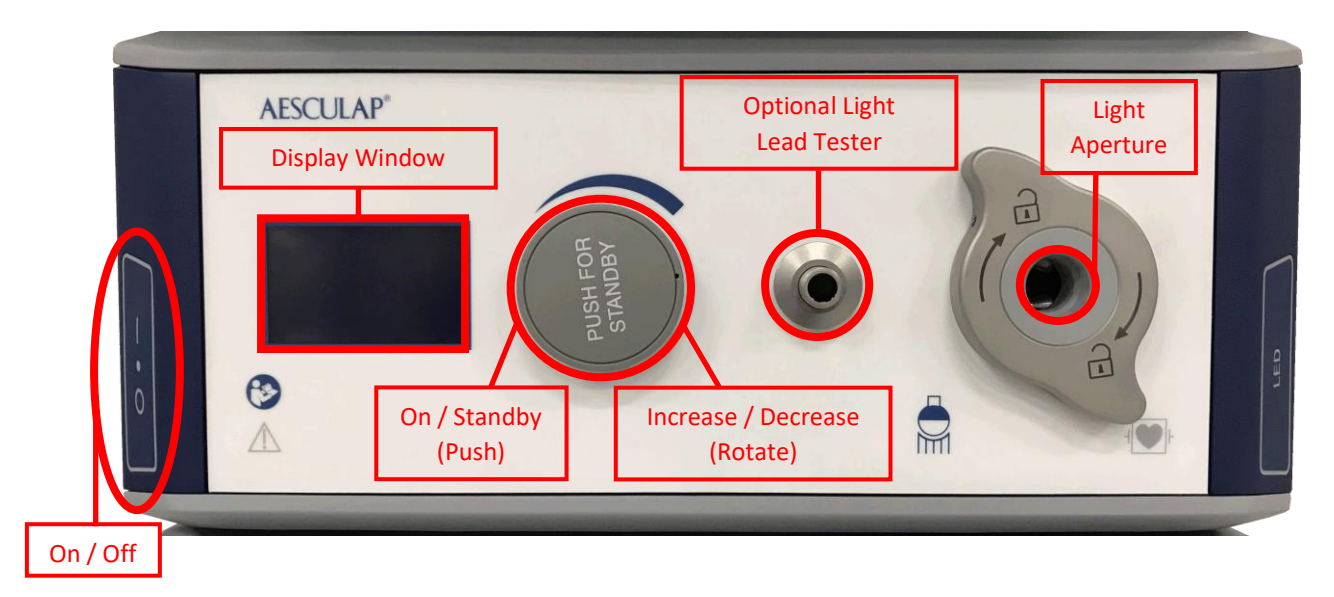

Push light lead firmly into light aperture (Do not rotate cable release)

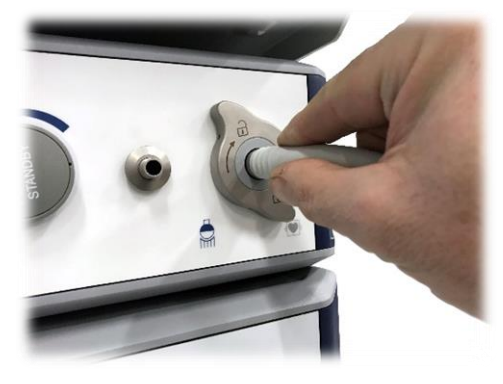

Rotate clockwise to increase light output

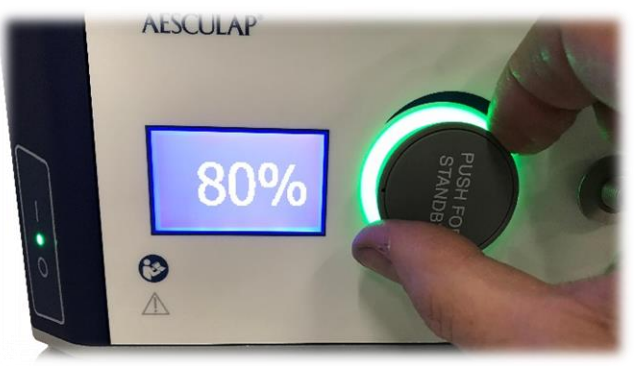

Press light source control to activate / Deactivate light output

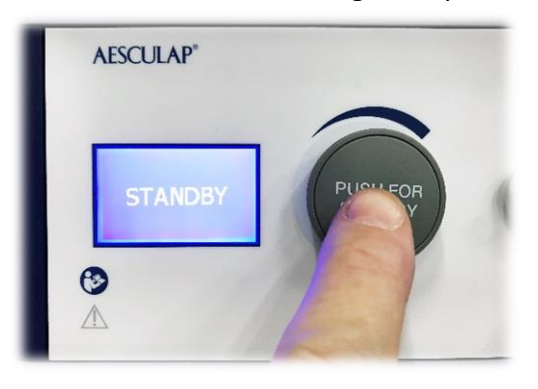

Rotate anti-clockwise to decrease light output **AESCULAP** 40<sup>(</sup>

 $\odot$ 

 $\wedge$ 

Light source illuminates with green ring around the rotation switch when activated (On)

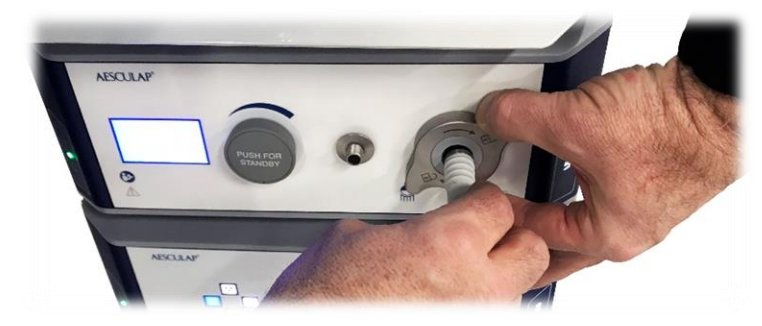

Rotate cable release clockwise and pull light lead, to remove from light source

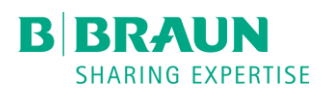

## AESCULAP® 3D **Einstein***Vision*® 3.0 2D/3DCamera Control Unit (CCU)

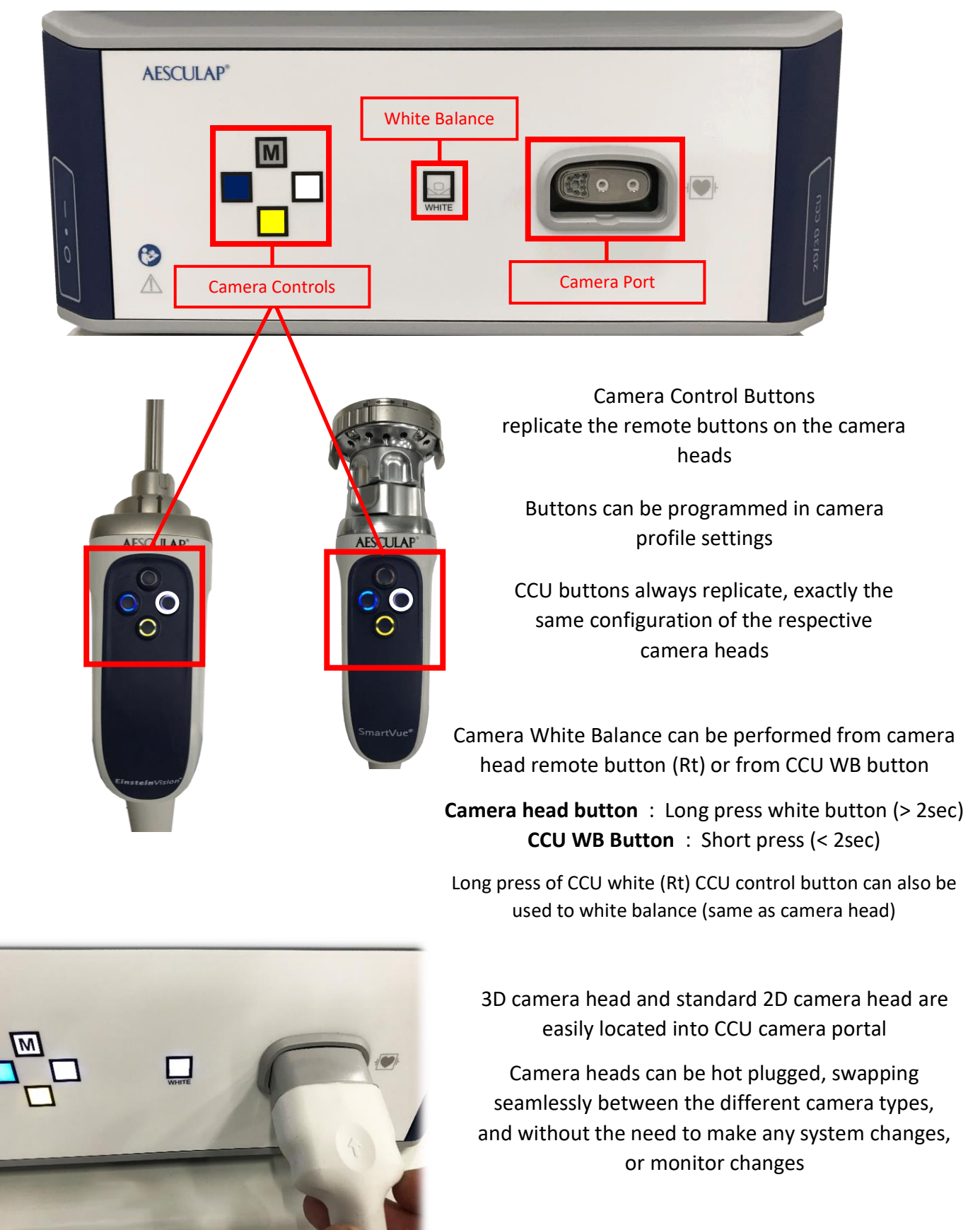

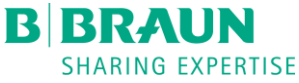

### AESCULAP® 3D **Einstein***Vision*® 3.0 2D/3DCamera Heads

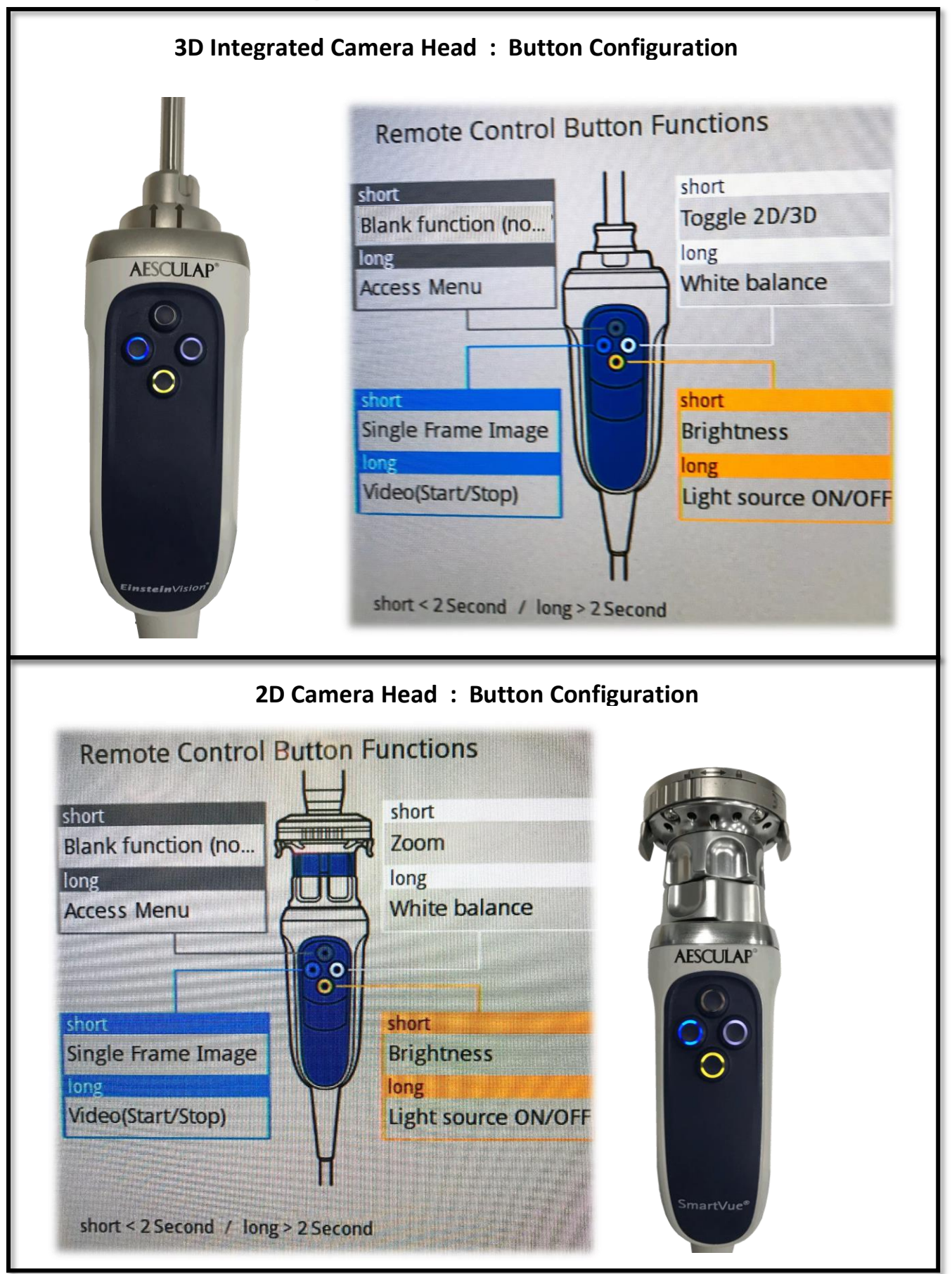

**B BRAUN SHARING EXPERTISE** 

### AESCULAP® 3D **Einstein***Vision*® 3.0 32" 3D Monitor

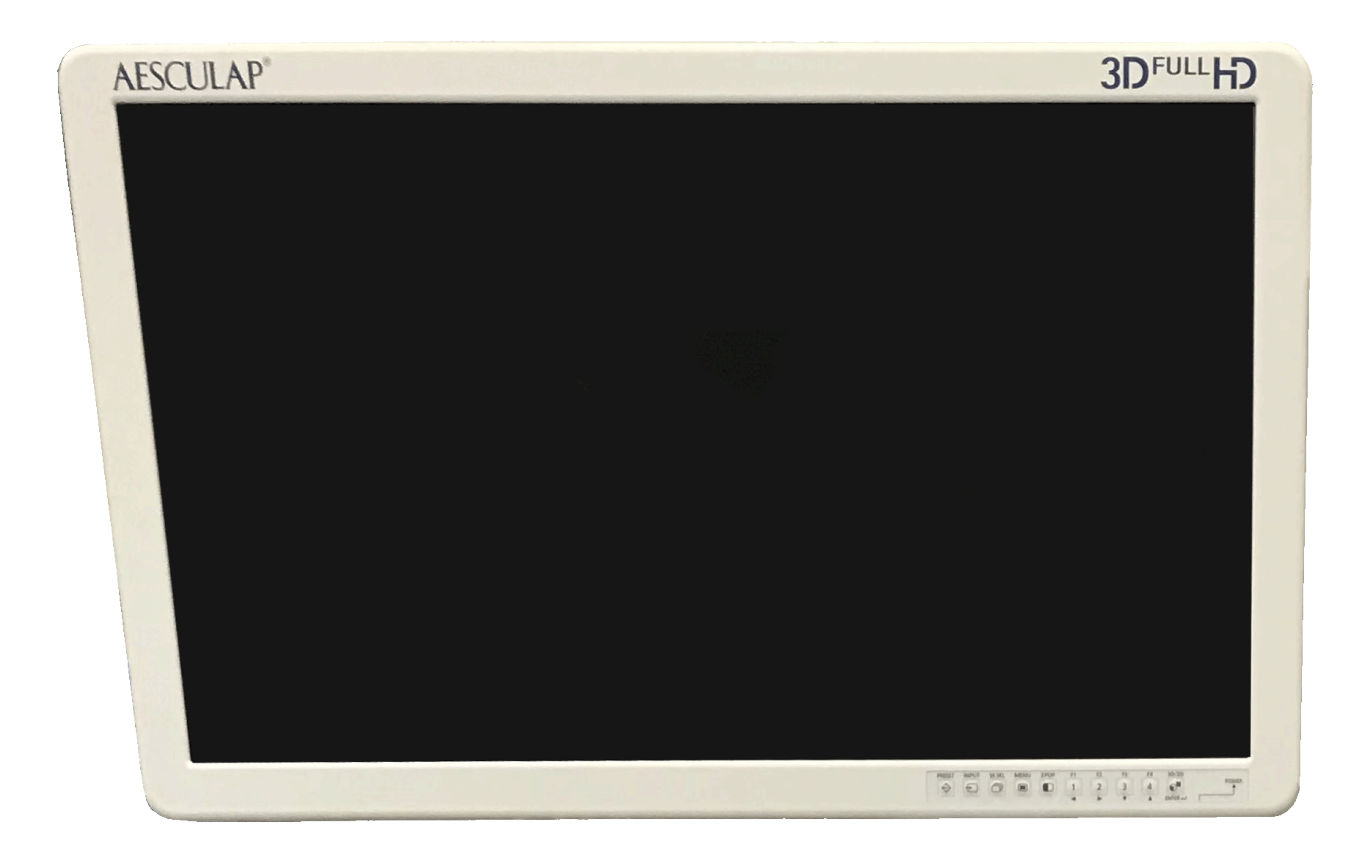

- 32" monitor delivers 3D images and 2D images, according to the signal sent to it, without any need to change any settings on the monitor itself
- There is no need to make any changes to the monitor
- **DO NOT MAKE ANY CHANGES TO THE MONITOR SETTINGS**

There is a 3D/2D button on the monitor : **DO NOT USE THIS BUTTON** to swap between 3D and 2D

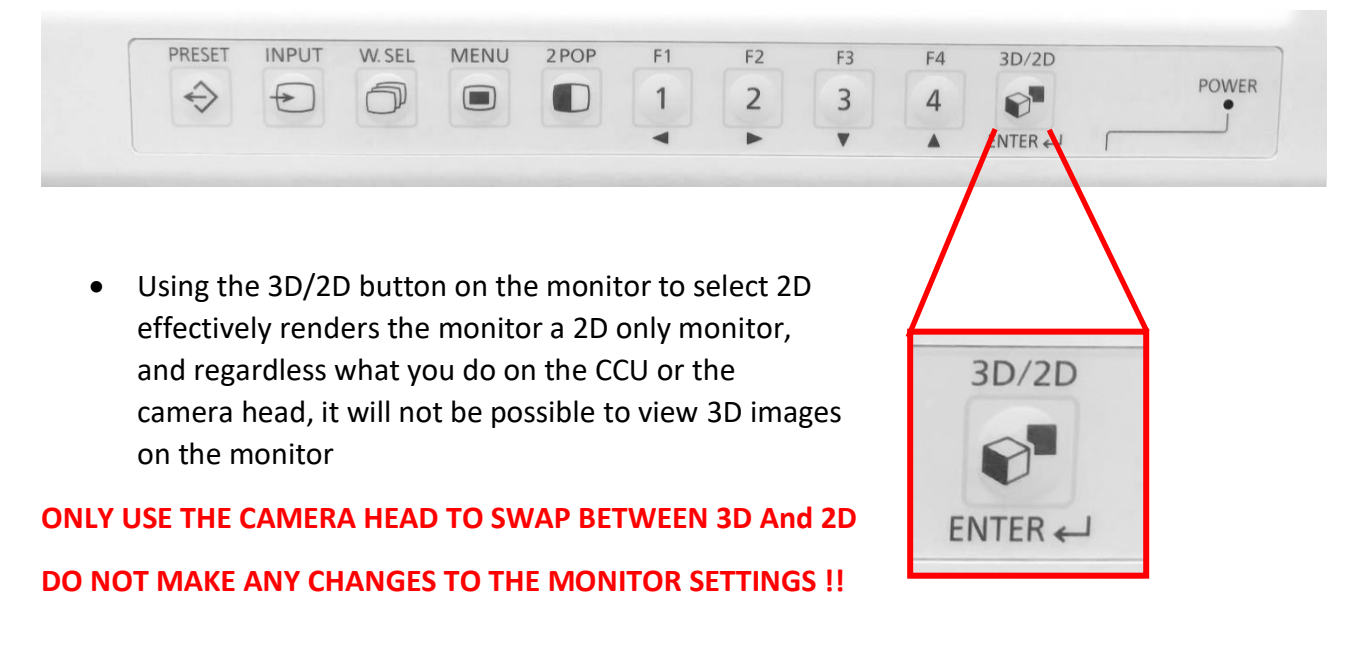

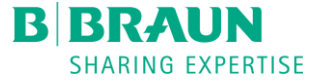